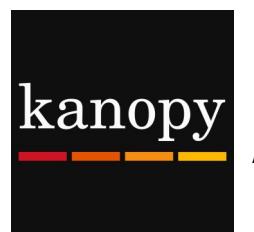

# Instructions for using Kanopy on

## Android or Kindle Fire mobile devices

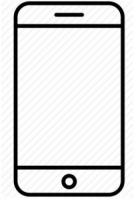

Kanopy is a collection of movies. You can borrow a total of **10** items each month. Items are automatically returned at the end of the loan period.

### **Loan period:**

Movie—3 days

### **Kanopy can be used on:**

- Desktop or laptop computers (Windows and Mac)
- Android mobile devices
- Amazon Kindle Fire devices
- Apple mobile devices

#### **How to setup Kanopy:**

- 1) Go to the Google Play store (if you have an Android device) or the Amazon App store (if you have a Kindle Fire device) and find the Kanopy app. Download and install it.
- 2) Open the Kanopy app. Click to go through the 3 intro screens. If you already have a Kanopy account, click "Log in" and enter your username and password; otherwise, click "Sign Up", then type in your name, e-mail address and a password.
- 3) Kanopy will send you a verification e-mail. Click on the link in that e-mail to verify your account.
- 4) After you have verified your account, select our library **(Plainfield-Guilford Township Public Library), then enter your Plainfield** library card number and click "Verify".
- 5) After you are logged in, you will have the option to either go to "Kanopy Kids" (which is the children's section of Kanopy) or "Dismiss" to go to the adult section.
- 6) On the home screen, you will see 3 lines in the upper left, which has the Menu. There is a search icon in the upper right.

### **How to borrow a title:**

- 1) Use the search icon in the upper right to find a title you want.
- 2) Click on the title to see its details. Click on the red triangle button to borrow it. It will immediately begin playing.

### **How to see what titles you have:**

In the Menu in the upper left, click on Continue Watching.